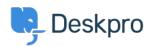

Knowledgebase > Deskpro Legacy > Updating to the Help Center Theme

## Updating to the Help Center Theme

Grace Howlett - 2023-05-25 - Comments (0) - Deskpro Legacy

This article talks through the steps to switch to the <u>Help Center theme</u>.

| 1) Go to your Admin dashboard. If you have customized portal templates, click on the link to |
|----------------------------------------------------------------------------------------------|
| download a copy of the customized templates. These will be helpful as a reference if you     |
| wish to re-customize these templates later rather than using the default Help Center theme.  |

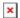

3) Before selecting the Help Center theme, you should export a copy of your current portal design. This will download a backup zip file of your current theme which you can import later if you need to.

×Result:
×
Result:
×

Result: